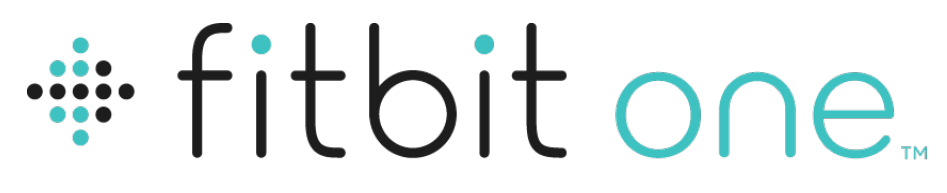

Monitor de actividad + sueño inalámbrico

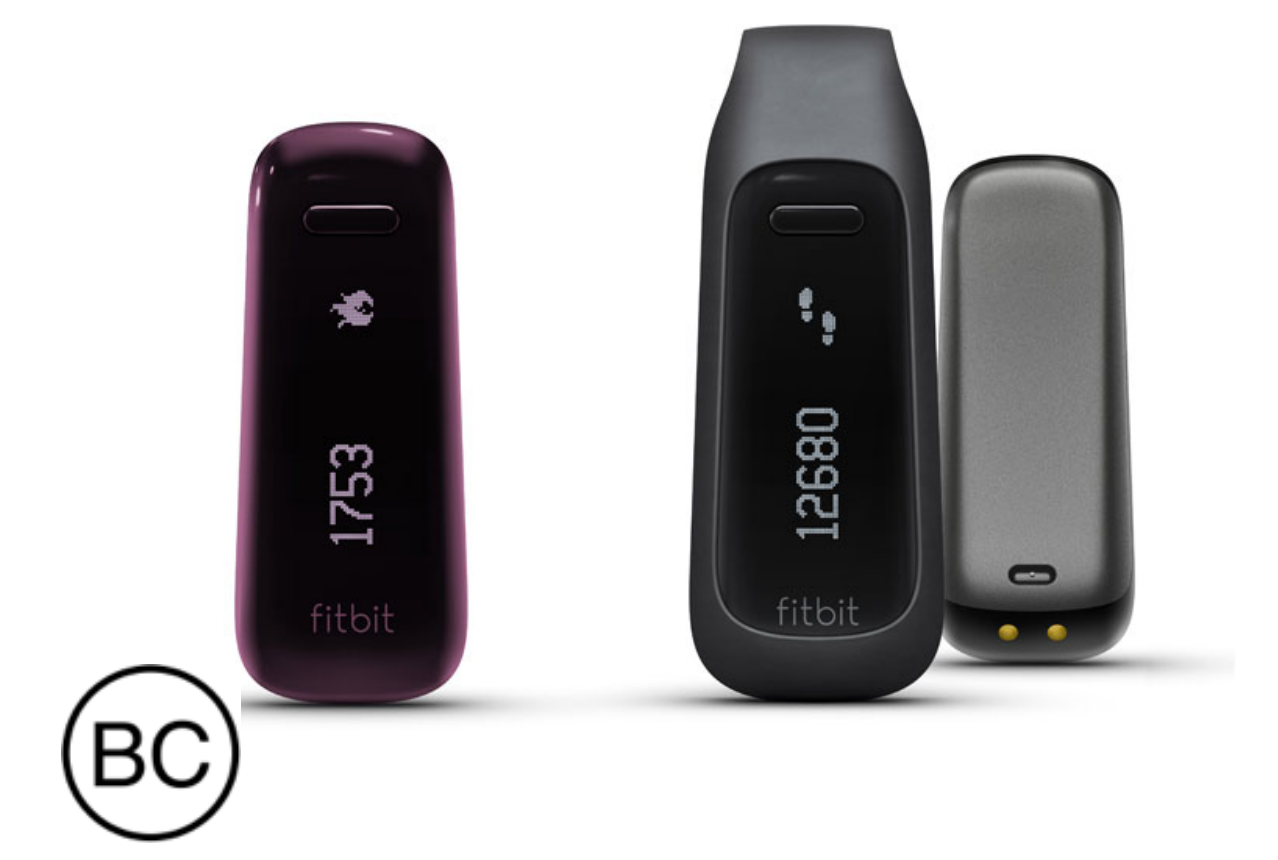

# Manual del usuario

**Versión 1.2**

# Índice

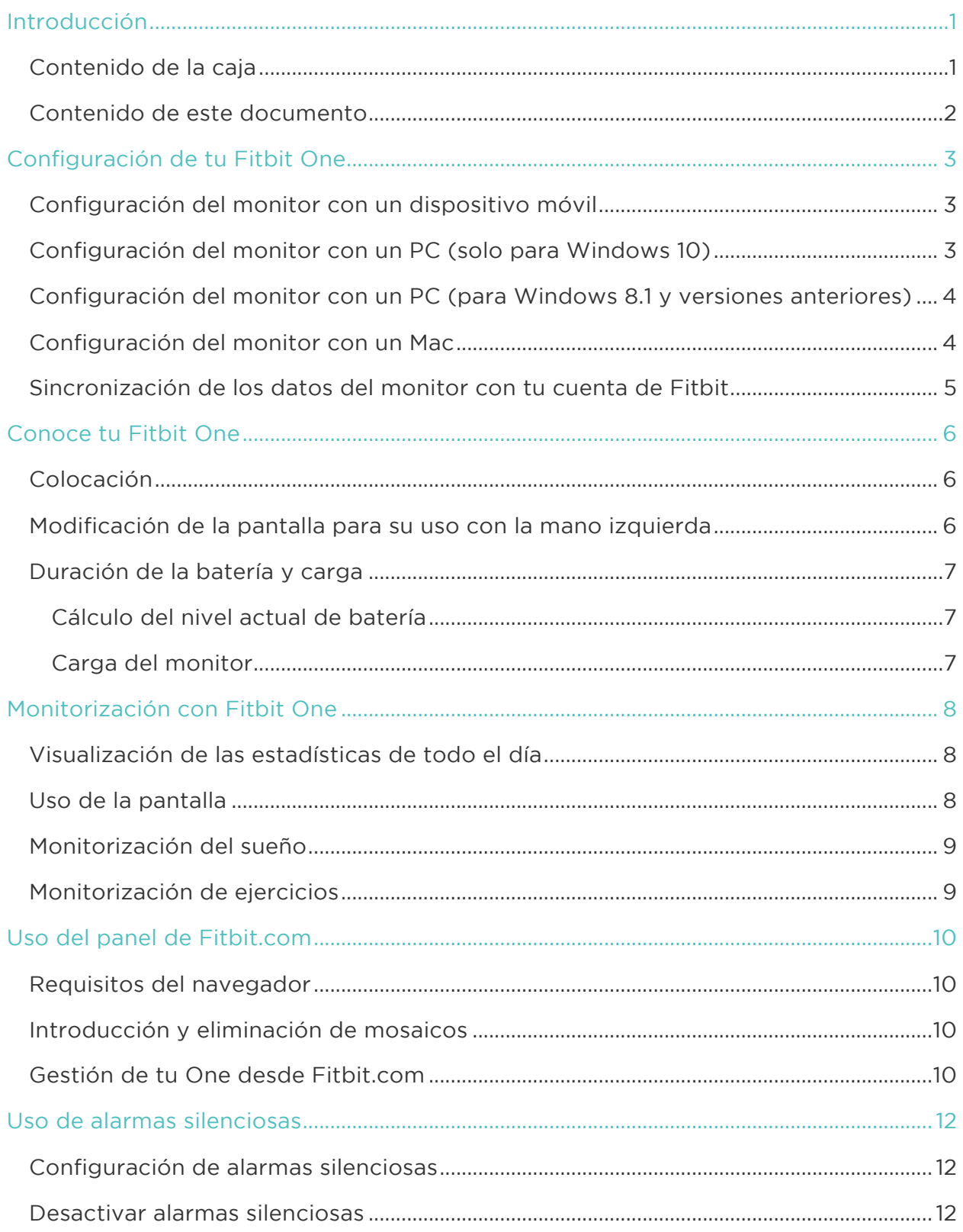

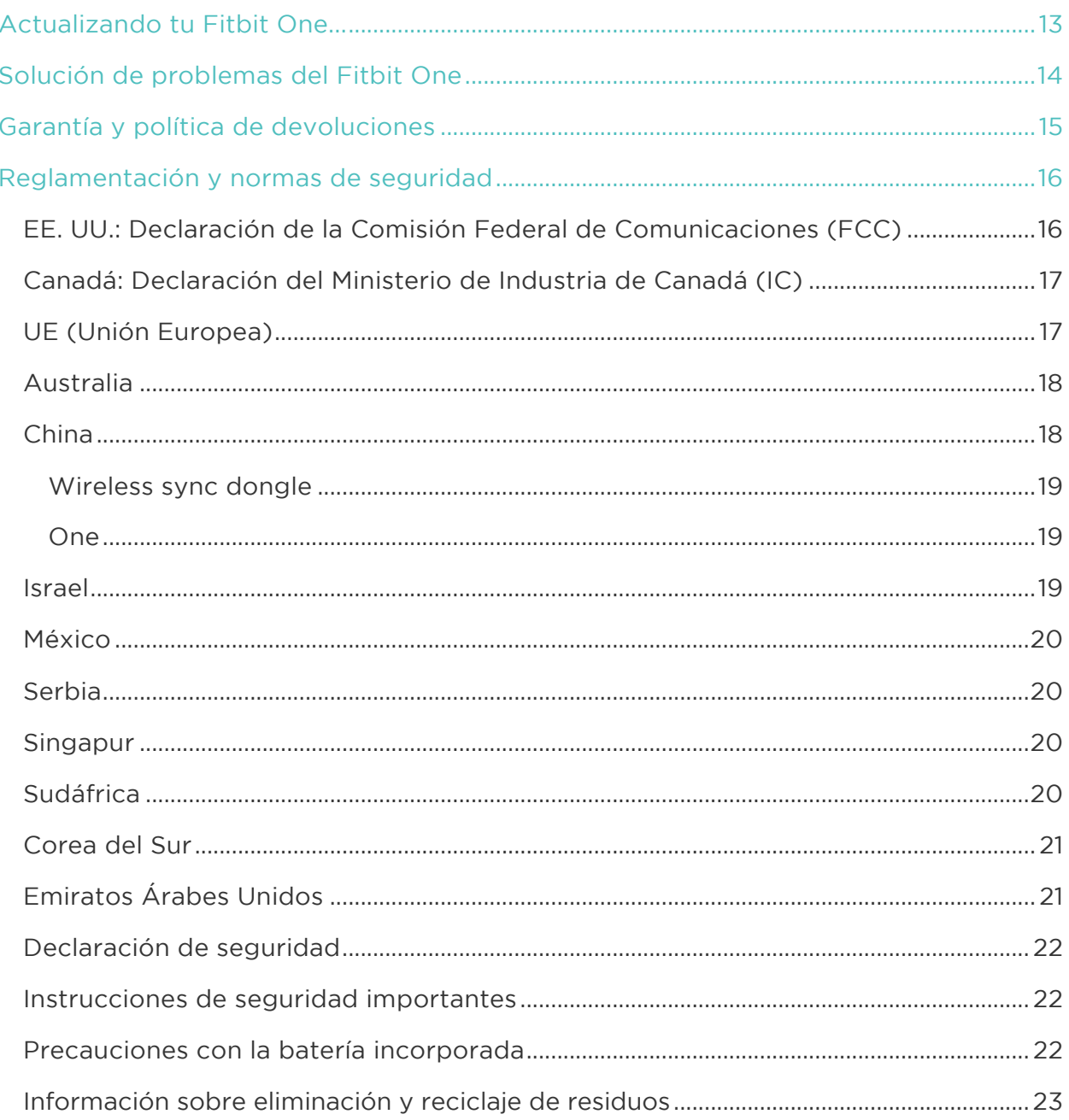

# Introducción

Te damos la bienvenida al monitor de actividad + sueño inalámbrico Fitbit One™.

## Contenido de la caja

La caja del Fitbit One contiene:

- 1. Monitor de actividad + sueño inalámbrico Fitbit One
- 2. Pinza
- 3. Adaptador de sincronización inalámbrica
- 4. Pulsera de sueño
- 5. Cable de carga

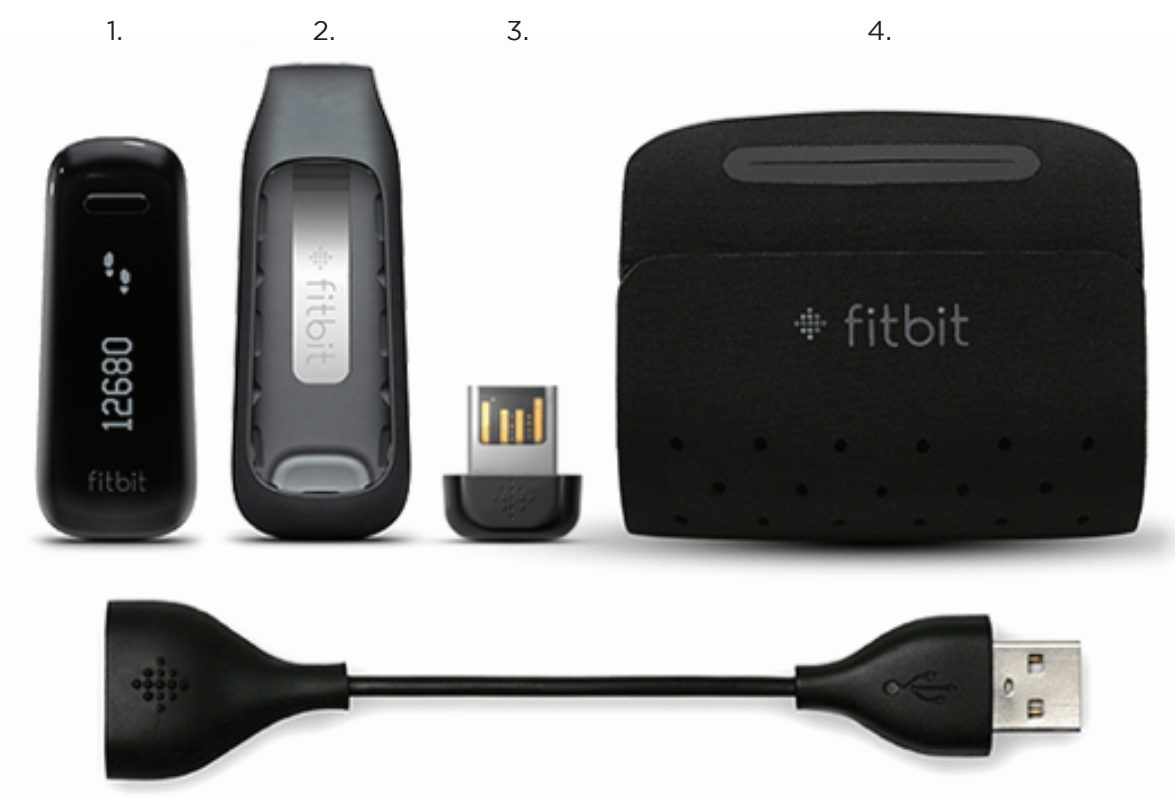

5.

## Contenido de este documento

Te pondremos rápidamente en marcha creando una cuenta de Fitbit® y asegurándonos de que el monitor puede sincronizar los datos que recopila con tu panel de Fitbit. En el panel, podrás analizar tus datos, ver las tendencias históricas, establecer objetivos, registrar alimentos y agua, ponerte al día con amigos y mucho más. Una vez hayas terminado de configurar el monitor, ya estarás preparado para moverte.

A continuación aclaramos cómo encontrar y utilizar las funciones que son de tu interés y cómo ajustarlas a tus preferencias. Para obtener más información, consejos y soluciones de problemas, consulta nuestros completos artículos en http://help.fitbit.com.

# Configuración de tu Fitbit One

Para sacar el máximo provecho a tu One, utiliza la aplicación gratuita de Fitbit disponible para dispositivos móviles iOS®, Android™ y Windows® 10. Si no tienes un dispositivo móvil compatible, puedes utilizar Fitbit.com en un ordenador.

### Configuración del monitor con un dispositivo móvil

La aplicación de Fitbit es compatible con más de 200 dispositivos móviles con sistemas operativos iOS, Android y Windows 10.

Para empezar:

- 1. Asegúrate de que la aplicación de Fitbit es compatible con tu dispositivo móvil en http://www.fitbit.com/es/devices.
- 2. Busca la aplicación de Fitbit en una de estas tiendas, según tu dispositivo:
	- El Apple<sup>®</sup> App Store<sup>®</sup> para dispositivos iOS como el iPhone<sup>®</sup> o el iPad<sup>®</sup>.
		- Google Play™ Store para dispositivos Android como el Samsung® Galaxy® S5 o el Motorola Droid Turbo.
		- La Tienda Windows de Microsoft® para dispositivos Windows 10 como el teléfono Lumia<sup>™</sup> o la tableta Surface™.
- 3. Instala la aplicación. No olvides que debes tener una cuenta en la tienda correspondiente al sistema operativo de tu dispositivo para descargar incluso una aplicación gratuita como la de Fitbit.
- 4. Cuando se instale la aplicación, ábrela y toca Únete a Fitbit para comenzar. Recibirás orientación para crear una cuenta de Fitbit y conectar ("emparejar") tu One al dispositivo móvil. El emparejamiento asegura que el monitor y el dispositivo móvil están bien comunicados el uno con el otro, es decir, se sincronizan sus datos.

Ten en cuenta que la información personal que se te pide durante la configuración se usa para calcular tu tasa de metabolismo basal (MB), que permite determinar la quema estimada de calorías. Esta información es privada a no ser que selecciones compartir tu edad, estatura o peso con tus amigos de Fitbit en la configuración de privacidad.

Después de la configuración, ya estás listo para empezar a moverte.

#### Configuración del monitor con un PC (solo para Windows 10)

Si no tienes un dispositivo móvil, puedes configurar y sincronizar el monitor en tu PC con Windows 10 usando la misma aplicación de Fitbit disponible para los dispositivos móviles de Windows.

Para descargar la aplicación, haz clic en el botón Comenzar y abre la Tienda Windows (llamada "tienda"). Busca "Aplicación Fitbit". Ten en cuenta que, si nunca te has descargado una aplicación en tu ordenador desde la tienda, debes crearte una cuenta.

Abre la aplicación y sigue las instrucciones para crear una cuenta de Fitbit y configurar tu One. Puedes realizar la configuración y la sincronización de forma inalámbrica si tu ordenador dispone de Bluetooth®. De no ser así, tienes que usar el adaptador inalámbrico que venía en la caja de tu Fitbit One.

#### Configuración del monitor con un PC (para Windows 8.1 y versiones anteriores)

Si no tienes un dispositivo móvil compatible, puedes configurar el monitor con un ordenador y consultar tus estadísticas de Fitbit en Fitbit.com. Para hacer uso de este método de configuración, instala en primer lugar la aplicación de software gratuita Fitbit Connect, que permite sincronizar los datos de One con tu panel de Fitbit.com.

Para instalar Fitbit Connect y configurar el monitor:

- 
- 1. Abre la página http://www.fitbit.com/es/setup.<br>2. Desplázate hacia abajo y haz clic en la opción de descarga.
- 3. Cuando se te indique, guarda el archivo que aparece.
- 4. Haz doble clic en el archivo (FitbitConnect\_Win.exe). Se abrirá el instalador de Fitbit Connect.
- 5. Haz clic en Continuar para avanzar a lo largo del proceso de instalación.
- 6. Cuando se te indique, selecciona Configurar un nuevo dispositivo Fitbit.
- 7. Sigue las instrucciones que aparecen en pantalla para crear una cuenta de Fitbit y conectar tu One. Si tu ordenador dispone de Bluetooth, puedes realizar la configuración de forma inalámbrica. En caso contrario, se te solicitará que enchufes el adaptador de sincronización inalámbrica que venía en la caja de tu Fitbit One.

Ten en cuenta que la información personal que se te pide durante la configuración se usa para calcular tu tasa de metabolismo basal (MB), que permite determinar la quema estimada de calorías. Esta información es privada a no ser que selecciones compartir tu edad, estatura o peso con tus amigos de Fitbit en la configuración de privacidad.

### Configuración del monitor con un Mac

Si no tienes un dispositivo móvil compatible, puedes configurar el monitor con un ordenador y consultar tus estadísticas de Fitbit en Fitbit.com. Para hacer uso de este método de configuración, instala en primer lugar la aplicación de software gratuita Fitbit Connect, que permite sincronizar los datos de One con tu panel de Fitbit.com.

Para instalar Fitbit Connect y configurar el monitor:

- 
- 1. Abre la página <u>http://www.fitbit.com/es/setup</u>.<br>2. Desplázate hacia abajo y haz clic en la opción de descarga.
- 3. Cuando se te indique, guarda el archivo que aparece.
- 4. Haz doble clic en el archivo (Install Fitbit Connect.pkg). Se abrirá el instalador de Fitbit Connect.
- 5. Haz clic en Continuar para avanzar a lo largo del proceso de instalación.
- 6. Cuando se te indique, selecciona Configurar un nuevo dispositivo Fitbit.
- 7. Sigue las instrucciones que aparecen en pantalla para crear una cuenta de Fitbit y conectar tu One.

Ten en cuenta que la información personal que se te pide durante la configuración se usa para calcular tu tasa de metabolismo basal (MB), que permite determinar la quema estimada de calorías. Esta información es privada a no ser que selecciones compartir tu edad, estatura o peso con tus amigos de Fitbit en la configuración de privacidad.

#### Sincronización de los datos del monitor con tu cuenta de Fitbit

Una vez hayas configurado y empezado a usar el dispositivo One, tendrás que asegurarte de que transfiere (sincroniza) sus datos a Fitbit de forma regular para poder monitorizar tu progreso, ver tu historial de actividad, ganar insignias, analizar tus registros del sueño, etc., en tu panel de Fitbit. Se recomienda una sincronización diaria, pero no es obligatorio.

La aplicación de Fitbit utiliza la tecnología Bluetooth de baja energía para sincronizarse con tu monitor Fitbit. La aplicación se sincronizará cada vez que la abras si el monitor se encuentra cerca. También se sincronizará periódicamente a lo largo del día si tienes activada la función de sincronización continua. Si ejecutas la aplicación de Fitbit en un PC con Windows 10 que no dispone de Bluetooth, debes asegurarte de que el monitor está conectado al ordenador.

Puedes utilizar Bluetooth para instalar Fitbit Connect en un Mac®. Si no tienes Bluetooth, asegúrate de que el adaptador inalámbrico para sincronización está conectado al ordenador. Para instalar Fitbit Connect en un PC tienes que conectar el adaptador inalámbrico para sincronización. Puedes forzar la sincronización de Fitbit Connect en cualquier momento, o bien puede hacerse automáticamente cada 15 minutos si:

- el monitor está a unos 6 metros de tu ordenador y tiene nuevos datos que cargar (es decir, que si no te has movido, no se producirá una sincronización automática); y
- el ordenador está encendido, activo y conectado a Internet.

# Conoce tu Fitbit One

Este apartado te enseña la mejor manera de llevar y recargar el monitor.

## Colocación

El One es más preciso cuando se lleva sobre el torso o muy cerca de él. En la caja se incluye una pinza diseñada para sujetar el monitor a la ropa.

También incluye una muñequera de sueño para tu One.

Para no perder tu monitor, te recomendamos que lo guardes en el bolsillo, enganchado a este o a tu sujetador.

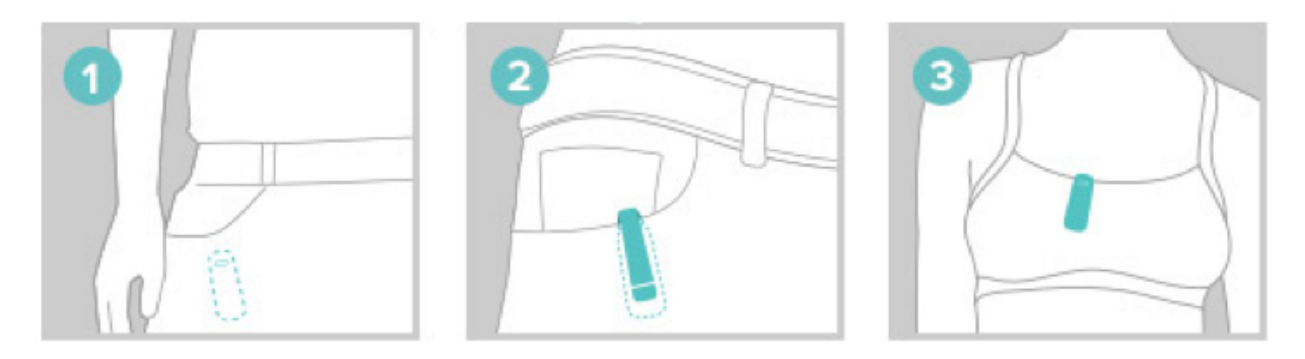

El One no se ha diseñado para llevarlo en contacto directo con la piel. Utiliza siempre la funda de silicona cuando lo enganches al sujetador o a la cintura, con la pantalla hacia afuera. No coloques el One dentro del sujetador.

A algunas personas se les puede irritar la piel incluso llevando el One de acuerdo con las instrucciones en el sujetador o en la cintura. Si esto sucediera, recomendamos engancharlo a un bolsillo, cinturón o prenda de vestir exterior.

El One es resistente al sudor y a la lluvia. No es impermeable y no debe llevarse puesto para nadar.

#### Modificación de la pantalla para su uso con la mano izquierda

De forma predeterminada, tu monitor está orientado a personas diestras. Si eres zurdo, puedes reorientar la pantalla para poder leerla fácilmente. Para ello, inicia sesión en el panel de Fitbit.com y haz clic en el icono del engranaje de la parte superior derecha. Haz clic en Configuración > Dispositivos y, después, encuentra y ajusta el botón Zurdo.

## Duración de la batería y carga

El One funciona con una batería recargable. Cuando está completamente cargada, la batería del One tiene una duración de hasta dos semanas.

#### Cálculo del nivel actual de batería

Puedes comprobar el nivel de batería en varios sitios:

- Mientras cargas el One, pulsa el botón de tu monitor para ver el indicador de batería en la pantalla.
- En el panel de Fitbit.com.

#### Carga del monitor

Para cargar el One, alinea sus contactos dorados con los contactos dorados de la parte interior del cable de carga y, después, conéctalo al puerto USB de tu ordenador. La carga suele durar una hora.

Nota: Tu monitor se reiniciará automáticamente cada medianoche. Esto significa que el progreso de tu objetivo y los datos diarios se ponen a cero. Pero los datos almacenados en tu monitor no se eliminan. Esos datos se cargarán en el panel de información la próxima vez que sincronices el monitor. La hora de reinicio depende de la zona horaria establecida en tu perfil de Fitbit.com.

# Monitorización con Fitbit One

De forma predeterminada, el One monitoriza una serie de estadísticas automáticamente cuando lo llevas puesto. Los datos más recientes del monitor se cargan en tu panel de Fitbit cada vez que lo sincronizas.

## Visualización de las estadísticas de todo el día

Pulsa el botón en tu One para ver la hora del día y desplazarte por las estadísticas diarias:

- Los pasos que has dado
- Plantas subidas
- Niveles de actividad recientes (representados por una flor creciente)
- La distancia recorrida
- Las calorías quemadas

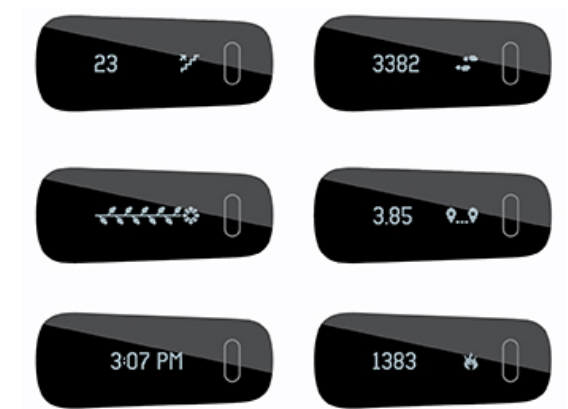

Ten en cuenta que el One se restablece a medianoche según la zona horaria que hayas seleccionado en tu cuenta. El restablecimiento garantiza que el One pueda monitorizar los totales diarios correctamente y no elimina los datos del día anterior. Todos tus datos aparecerán en el panel cuando sincronices el monitor.

### Uso de la pantalla

Cuando configuras por primera vez tu One y pulsas el botón para desplazarte por tus estadísticas, ves que la categoría de estadísticas (por ejemplo, PASOS) viene seguida de los datos y de su icono. Después de desplazarte por cada pantalla cinco veces y de ser capaz de reconocer el icono de estadísticas, la categoría de estadísticas deja de aparecer para que puedas navegar más rápidamente.

Siempre que el monitor se restablezca, volverá al "modo principiante" y volverá a mostrar la categoría de estadísticas las primeras cinco veces que pases por ellas. Esto sucederá si apagas y reinicias el monitor, si actualizas tu dispositivo o cuando cargas la batería del monitor después de que se haya agotado completamente.

## Monitorización del sueño

Puedes usar tu One para monitorizar cuánto has dormido y la calidad de tu sueño. One monitorizará tu movimiento durante la noche para proporcionarte información sobre la calidad de tu sueño.

- 1. Coloca tu monitor en la ranura de la muñequera y póntela en la muñeca de la mano no dominante.
- 2. Cuando estés en la cama y listo para dormir pulsa el botón de tu monitor durante más de dos segundos. Aparecerán un cronómetro y un reloj parpadeantes. También parpadeará el resto de iconos, lo que indica que el monitor está en el Modo Sueño.
- 3. Cuando te despiertes, mantén pulsado el botón más de dos segundos para detener el registro del sueño. Los iconos dejarán de parpadear para indicar que has salido del Modo Sueño. Cuando salgas del modo sueño, el monitor volverá a mostrar los totales diarios.

Una vez sincronizados los datos, los gráficos del panel te dirán las horas que has dormido y las veces que te has despertado. También puedes utilizar tu panel para establecer un objetivo de sueño de horas de sueño.

Nota: Si te olvidaste de pulsar el botón en tu monitor, pero lo llevaste puesto mientras dormías, puedes introducir las horas de sueño manualmente en tu registro de sueño online.

### Monitorización de ejercicios

One monitoriza automáticamente una serie de estadísticas diarias, aunque también puedes monitorizar estadísticas de un ejercicio o entrenamiento específico. De la misma forma que lo hace el cuentakilómetros de un coche en modo de viaje, el modo de actividad del monitor supervisa las actividades en un periodo de tiempo concreto.

Por ejemplo, si pones tu One en modo de actividad y sales a correr, podrás ver las estadísticas medidas durante ese periodo de tiempo como las calorías quemadas o los pasos que has dado. Cuando finalizas el modo de actividad al acabar de correr y sincronizas los datos, puedes iniciar sesión en tu panel de Fitbit.com y ver un resumen de las estadísticas de actividad como el ritmo, la duración y mucho más.

Para iniciar un registro, mantén pulsado el botón del monitor durante 2-3 segundos hasta que aparezca un cronómetro intermitente y números como en el Modo Sueño.

Durante la actividad, los iconos de la pantalla parpadearán. Si pulsas el botón del monitor para que pase por las diferentes pantallas, las estadísticas que aparezcan representarán la actividad realizada desde el inicio del registro.

Para salir del modo de actividad, mantén pulsado el botón del monitor durante 2-3 segundos hasta que dejen de parpadear los iconos y los números de la pantalla.

# Uso del panel de Fitbit.com

Fitbit te ofrece una herramienta gratuita online, el panel de Fitbit.com, para ayudarte a monitorizar, gestionar y evaluar el progreso de tu actividad física. Utiliza el panel para ver tus totales diarios, analizar en detalle actividades específicas, ver gráficos históricos y registrar alimentos.

### Requisitos del navegador

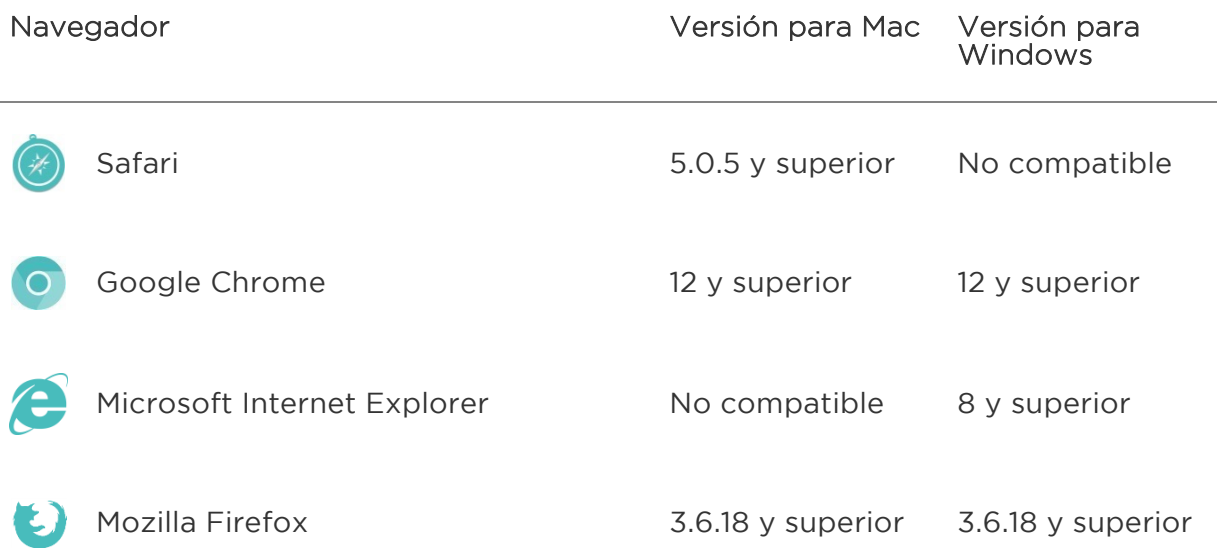

### Introducción y eliminación de mosaicos

La información del panel aparece en mosaicos. Personaliza el panel añadiendo o eliminando mosaicos. Si eliminas un mosaico, puedes volver a añadirlo en cualquier momento.

Para añadir un mosaico:

- 1. Haz clic en el icono de rejilla en la parte superior izquierda del panel.
- 2. Busca los mosaicos que quieras añadir y haz clic en Hecho.

Para eliminar un mosaico:

- 1. Pasa el ratón sobre un mosaico hasta que aparezca el icono de engranaje en la parte inferior izquierda.
- 2. Haz clic en el icono del engranaje y, a continuación, haz clic en Eliminar
- 3. Cuando se te pregunte, confirma que deseas eliminar el mosaico.

### Gestión de tu One desde Fitbit.com

Para gestionar algunos ajustes de tu cuenta, haz clic en el icono del engranaje en la esquina superior derecha del panel de Fitbit.com y selecciona Configuración. Aquí,

puedes editar tu información personal, tus notificaciones preferidas, tu privacidad y mucho más.

La página Dispositivos te permite monitorizar o editar lo siguiente:

- La fecha y la hora de tu última sincronización.
- El nivel de batería de tu monitor.
- La versión de firmware instalada en tu monitor.
- Tu zona horaria.
- La opción de sensibilidad de la monitorización del sueño.
- Tu mano dominante: zurdo o diestro.
- El saludo de tu monitor.

# Uso de alarmas silenciosas

Puedes configurar hasta ocho alarmas silenciosas que vibrarán ligeramente en tu One. Las alarmas silenciosas pueden configurarse para que se repitan todos los días o solo determinados días de la semana.

Nota: Si configuras varias alarmas al mismo tiempo puede disminuir la duración de la batería de tu One. Cada alarma aumenta el consumo de batería en un pequeño porcentaje.

### Configuración de alarmas silenciosas

Puedes agregar, modificar y eliminar alarmas silenciosas desde la aplicación de Fitbit o en el panel de Fitbit.com.

Para definir alarmas silenciosas utilizando tu panel de Fitbit.com:

- 1. Inicia sesión en tu panel de Fitbit.com.
- 2. Haz clic en el icono del engranaje de la parte superior derecha de la pantalla.<br>3. Haz clic en Configuración y busca Alarmas silenciosas.
- 
- 
- 4. Haz clic en el botón Añadir alarma.<br>5. Introduce la hora a la que quieras que te avise la alarma.
- 6. Elige la frecuencia con la que deseas que se produzca la alarma:
	- a. Una vez: la alarma te avisará a la hora especificada y no se repetirá.
- b. Repeticiones: elige el día que deseas que se repita la alarma.<br>7. Haz clic en Guardar.
- 
- 8. Sincroniza tu Fitbit One para actualizar el monitor con las nuevas alarmas:
	- a. Haz clic en el icono de Fitbit Connect que hay junto a la fecha y hora de tu ordenador.<br>b. Con el Fitbit One cerca, haz clic en Sincronizar ahora.
	-
- 
- b. Toca Hecho.<br>2. Toca el botón Sincronizar alarmas con tu monitor.

Tu dispositivo Android sincronizará ahora la alarma con tu One.

### Desactivar alarmas silenciosas

Cuando se inicia la alarma silenciosa, el One vibra. Esta notificación se repetirá varias veces o hasta que la descartes. Puedes desactivar la alarma pulsando el botón.

Si desactivas la alarma, el One te avisará de nuevo al cabo de unos minutos.

# Actualizando tu Fitbit One...

Las mejoras de productos y características gratuitas se implementan de forma ocasional mediante actualizaciones de firmware. Es recomendable que mantengas el One actualizado.

Se te avisará mediante la aplicación de Fitbit cada vez que haya una nueva actualización disponible. Cuando empieces a actualizar, verás una barra en el monitor y en la aplicación de Fitbit que te indicará el progreso de la actualización hasta que acabe. Una vez termine, aparecerá un mensaje de confirmación.

# Solución de problemas del Fitbit One

Si el monitor no funciona correctamente, consulta nuestra información sobre solución de problemas a continuación. Si tienes otros problemas o quieres obtener información más detallada, visita http://help.fitbit.com.

En caso de que el One tenga alguno de los siguientes problemas, es posible que se solucionen reiniciando tu monitor:

- No sincroniza
- No monitoriza los pasos
- No responde a la carga de batería
- No responde a las pulsaciones del botón

Nota: Si reinicias el monitor siguiendo los pasos a continuación, se reinicia el dispositivo. Cuando se reinicia el monitor, no se borran los datos.

Para reiniciar el monitor, sigue estos pasos:

- 1. Conecta el cable de carga a tu ordenador.
- 2. Conecta tu monitor One en el cable de carga, asegurándote de que los contactos dorados de tu monitor estén alineados con los contactos dorados del interior del cargador.
- 3. Mantén pulsado el botón de tu monitor durante 10-12 segundos.
- 4. Retira el monitor del cable de carga y presiona su botón hasta que se encienda la pantalla.

El monitor debería funcionar ahora con normalidad.

Para ver más sugerencias sobre solución de problemas o ponerte en contacto con el servicio de atención al cliente, consulta http://help.fitbit.com.

# Garantía y política de devoluciones

Encontrarás información online sobre la garantía y la política de devoluciones de la tienda de Fitbit.com en http://www.fitbit.com/es/returns.

# Reglamentación y normas de seguridad

#### Nombre del modelo: FB103

### EE. UU.: Declaración de la Comisión Federal de Comunicaciones (FCC)

This device complies with FCC part 15 FCC Rules.

Operation is subject to the following two conditions:

- 1. This device may not cause harmful interference and
- 2. This device must accept any interference, including interference that may cause undesired operation of the device.

#### FCC Warning

Changes or modifications not expressly approved by the party responsible for compliance could void the user's authority to operate the equipment.

Note: This equipment has been tested and found to comply with the limits for a Class B digital device, pursuant to part 15 of the FCC Rules. These limits are designed to provide reasonable protection against harmful interference in a residential installation. This equipment generates, uses and can radiate radio frequency energy and, if not installed and used in accordance with the instructions, may cause harmful interference to radio communications. However, there is no guarantee that interference will not occur in a particular installation. If this equipment does cause harmful interference to radio or television reception, which can be determined by turning the equipment off and on, the user is encouraged to try to correct the interference by one or more of the following measures:

- Reorient or relocate the receiving antenna.
- Increase the separation between the equipment and receiver.
- Connect the equipment into an outlet on a circuit different from that to which the receiver is connected.
- Consult the dealer or an experienced radio/TV technician for help.

This device meets the FCC and IC requirements for RF exposure in public or uncontrolled environments.

### Canadá: Declaración del Ministerio de Industria de Canadá (IC)

IC Notice to Users English/French in accordance with RSS GEN Issue 3:

This device complies with Industry Canada license exempt RSS standard(s). Operation is subject to the following two conditions:

- 1. this device may not cause interference, and
- 2. this device must accept any interference, including interference that may cause undesired operation of the device.

Cet appareil est conforme avec Industrie Canada RSS standard exempts de licence (s). Son utilisation est soumise à Les deux conditions suivantes:

- 1. cet appareil ne peut pas provoquer d'interférences et
- 2. cet appareil doit accepter Toute interférence, y compris les interférences qui peuvent causer un mauvais fonctionnement du dispositive

This Class B digital apparatus complies with Canadian ICES-003.

Cet appareil numérique de la classe B est conforme à la norme NMB-003 du Canada.

FCC ID XRAFB103

IC ID 8542A-FB103

### UE (Unión Europea)

Simplified EU Declaration of Conformity

Hereby, Fitbit, Inc. declares that the radio equipment type Model FB103 is in compliance with Directive 2014/53/EU. The full text of the EU declaration of conformity is available at the following internet address: http://www.fitbit.com/safety.

Déclaration UE de conformité simplifiée

Fitbit, Inc. déclare par la présente que les modèles d'appareils radio FB103 sont conformes à la Directive 2014/53/UE. Les déclarations UE de conformité sont disponibles dans leur intégralité sur le site suivant: www.fitbit.com/safety.

Dichiarazione di conformità UE semplificata

Fitbit, Inc. dichiara che il tipo di apparecchiatura radio Modello FB103 è conforme alla Direttiva 2014/53/UE. Il testo completo della dichiarazione di conformità UE è disponibile al seguente indirizzo Internet:www.fitbit.com/safety.

Vereinfachte EU-Konformitätserklärung

Fitbit, Inc. erklärt hiermit, dass die Funkgerättypen Modell FB103 die Richtlinie 2014/53/EU erfüllen. Der vollständige Wortlaut der EU-Konformitätserklärungen kann unter folgender Internetadresse abgerufen werden: www.fitbit.com/safety.

Declaración UE de Conformidad simplificada

Por la presente, Fitbit, Inc. declara que el tipo de dispositivo de radio Modelo FB103 cumple con la Directiva 2014/53/UE. El texto completo de la declaración de conformidad de la UE está disponible en la siguiente dirección de Internet: www.fitbit.com/safety.

# $C \in$

Australia

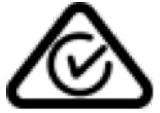

China

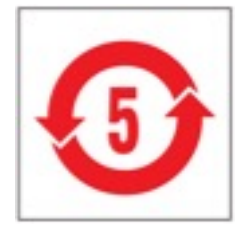

#### Wireless sync dongle

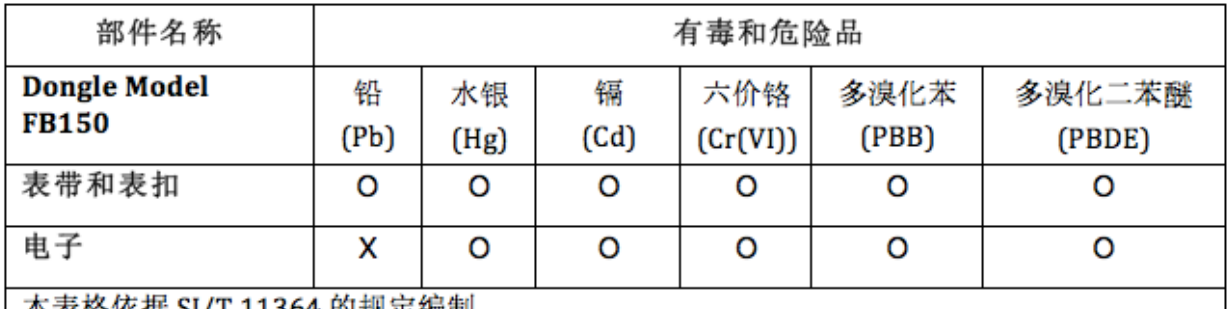

本表格依据 SJ/T 11364 的规定编制

0: 表示该项目中涉及的所有物料, 其包含的有害物质的含量低于 GB/T 26572. 标准的限制要求. X: 表示该项目中涉及的所有物料中至少有一种, 其包含的有害物质的含量高于 GB/T 26572. 标 准的限制要求.

#### One

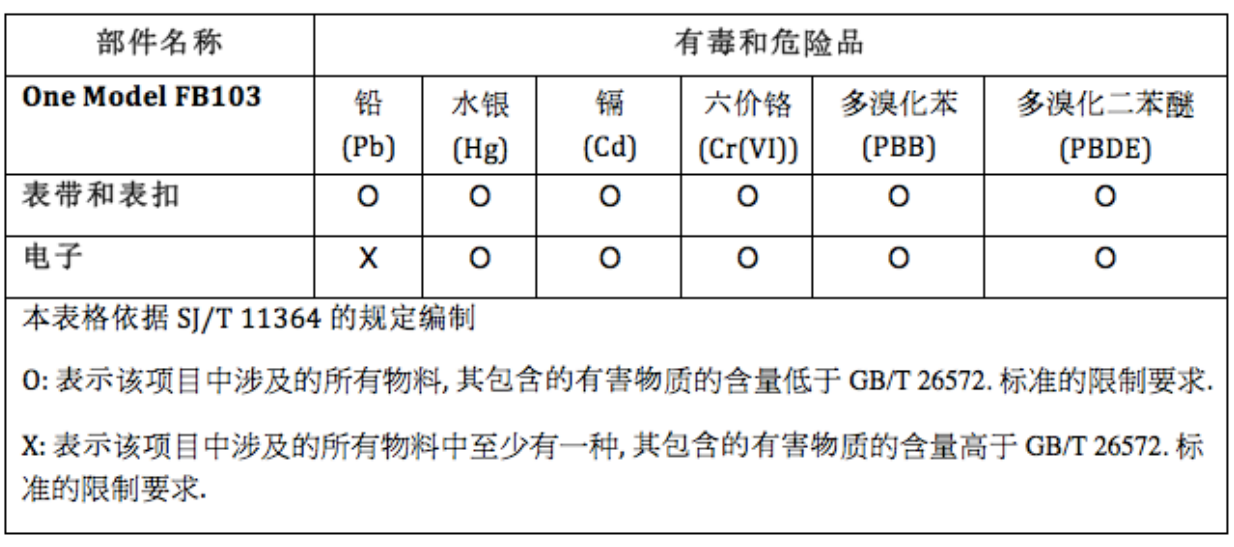

Israel

אישור התאמה 51-37309

המוצר של המודולארי בחלק טכני שינוי כל לבצע אין.

## México

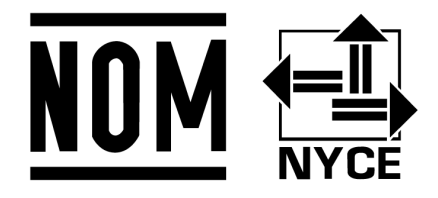

IFETEL: RCPFIFB13-1798-A5 (FB103BK), RCPFIFB13-1798-A6 (FB103BY)

Serbia

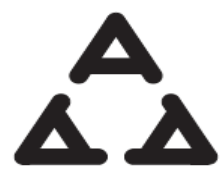

И005 15

Singapur

**Complies** with IMDA Standards DA107950

### Sudáfrica

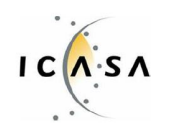

TA-2013/746 Approved

# Corea del Sur

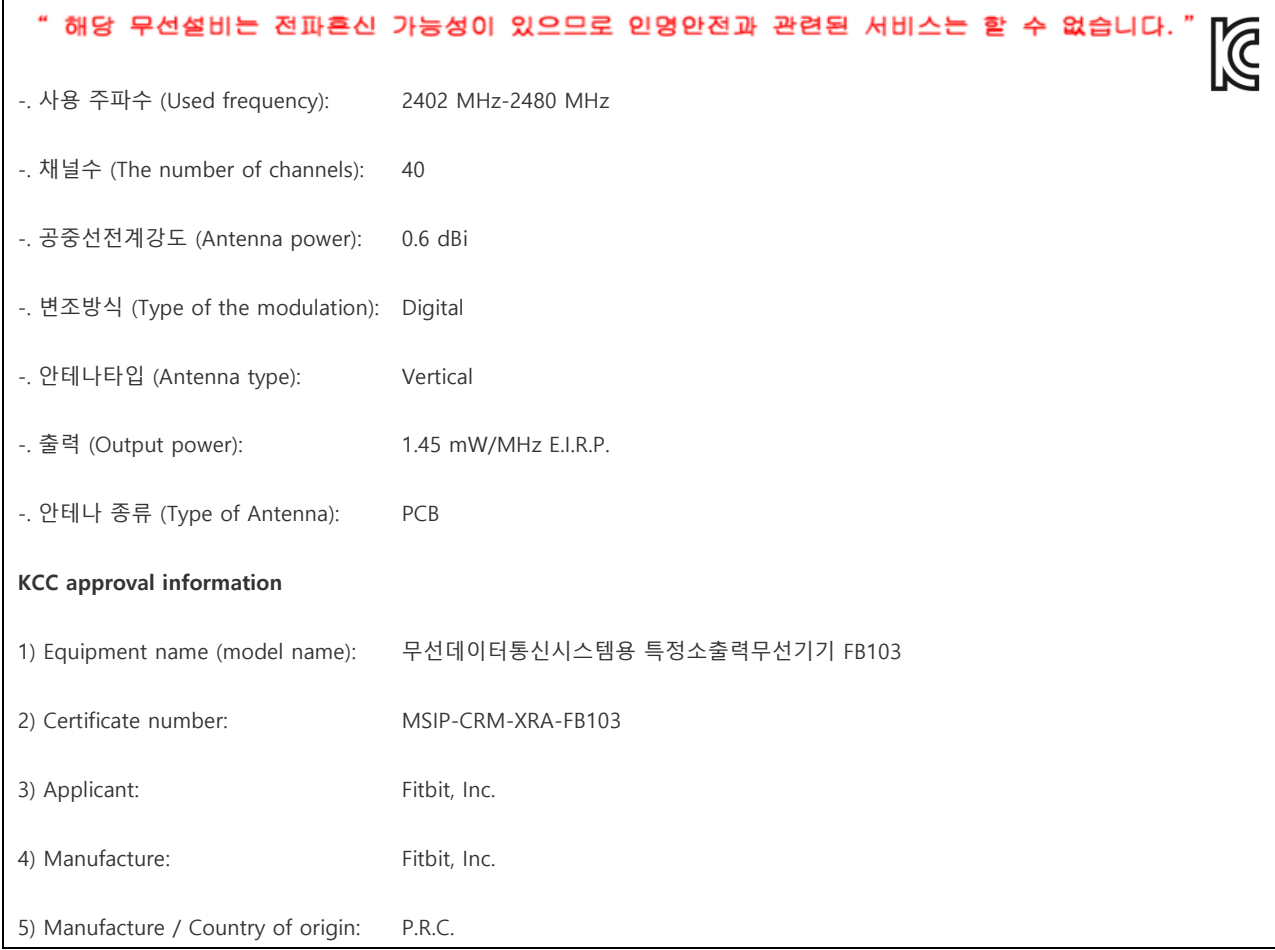

# Emiratos Árabes Unidos

TRA REGISTERED NO: ER34964/14 DEALER NO: DA35294/14

## Declaración de seguridad

Se ha comprobado que este equipo cumple con la certificación de seguridad de acuerdo con las especificaciones de la norma estándar: EN60950-1:2006 + A12: 2011.

### Instrucciones de seguridad importantes

- Lee estas instrucciones.
- Sigue estas instrucciones.
- Presta atención a todas las advertencias.
- Sigue todas las instrucciones.
- No intentes abrir el monitor. Las sustancias contenidas en el producto y/o en su batería pueden dañar el medio ambiente y/o la salud humana si se manipulan y desechan inadecuadamente.
- No manipules indebidamente tu One.
- No uses limpiadores abrasivos para limpiar tu One.
- No coloques tu One en un lavavajillas, lavadora o secadora.
- No expongas tu One a temperaturas extremadamente altas o bajas.
- No utilices tu One en una sauna ni en un baño turco.
- No dejes tu One expuesto a la luz solar directa durante un largo periodo de tiempo.
- No acerques el One a las llamas.
- No tires tu One al fuego. La batería podría explotar.
- No intentes desmontar el One, ya que no contiene componentes reparables.
- Nunca permitas que los niños jueguen con el One; contiene componentes pequeños que pueden suponer riesgo de asfixia.

### Precauciones con la batería incorporada

- No intentes sustituir la batería del One. Está integrada y no se puede cambiar.
- Carga la batería siguiendo las instrucciones facilitadas en esta guía.
- Utiliza solo el cargador que se suministra con el producto para cargar la batería.
- Carga el One utilizando un ordenador, un hub USB con alimentación o una fuente de alimentación.
- No trates de abrir la batería incorporada.
- El producto utiliza un cargador de la Comisión de Energía de California.

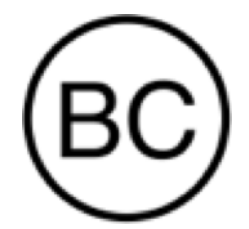

## Información sobre eliminación y reciclaje de residuos

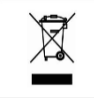

Este símbolo en el producto o en su embalaje significa que el producto debe eliminarse por separado de los residuos domésticos al final de su vida útil. Recuerda que es tu responsabilidad desechar los equipos electrónicos en centros de reciclaje para ayudar a conservar los recursos naturales. Cada país de la Unión Europea debe tener sus centros de recogida para el reciclaje de equipos eléctricos y electrónicos. Si deseas obtener información sobre el punto de reciclaje más cercano, ponte en contacto con las autoridades locales de gestión de residuos de equipos eléctricos y electrónicos o con el establecimiento donde adquiriste el producto.

- No deseches tu One junto con la basura doméstica.
- Las baterías no deben desecharse en la basura doméstica y requieren de una recogida selectiva.
- La eliminación del embalaje y de tu One debe hacerse de conformidad con las normas locales.

Por favor, recicla

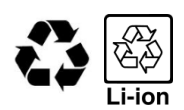